# Protótipo do Balcão Virtual

### Objetivos do documento

O principal objetivo deste documento é oferecer uma visão unificada e refinada dos protótipos idealizados pelo Comitê de Inovação durante as oficinas realizadas para tratar do desafio Balcão Virtual. O documento apresenta modelos prototipados de interfaces que materializam as características e funcionalidades priorizadas, permitindo ao Comitê de Inovação um devido encaminhamento das ideias consolidadas.

Nos dias 05/03/2020 e 23/03/2020, foram realizadas a I e a II Oficina de Inovação, ambas tratando da demanda do Balcão Virtual. Na ocasião, os representantes do Comitê de Inovação debruçaram-se sobre o problema e suas possíveis soluções, para elaboração de um serviço mais robusto a ser oferecido pelo Tribunal. Dentre os principais pontos do processo de inovação pode-se destacar a identificação das partes envolvidas, de forma que o novo serviço projetado fosse centrado no usuário, além do mapeamento das diversas oportunidades e ameaças relacionadas, para que fosse possível ampliar os requisitos mínimos exigidos pela Resolução CNJ nº 372/2021. Um dos resultados obtidos na oficina foi a ideia da Sala Acessível, para atendimento especializado aos deficientes auditivos, que inclusive já está em funcionamento.

Além do protótipo consolidado, nos anexos deste documento estão listados alguns dos artefatos produzidos nas Oficinas de Inovação, como: a Matriz de Impacto x Esforço das ideias consolidadas e os protótipos apresentados pelos grupos participantes.

### I. Matriz Impacto x Esforço

Esta seção descreve a priorização com relação ao impacto (valor ao negócio) versus esforço (complexidade) das funcionalidades sugeridas pelo Comitê durante as oficinas. De acordo com a classificação realizada, sugere-se que sejam iniciadas as ideias classificadas como de alto impacto e baixo esforço (quadrante superior esquerdo), seguidas pelas de alto impacto e alto esforço (quadrante superior direito). Após isso sugere-se avaliar a necessidade de se implementar as ideias de baixo impacto e baixo esforço (quadrante inferior esquerdo) e eventualmente descartar a implementação das ideias de baixo impacto e alto esforço (quadrante inferior direito).

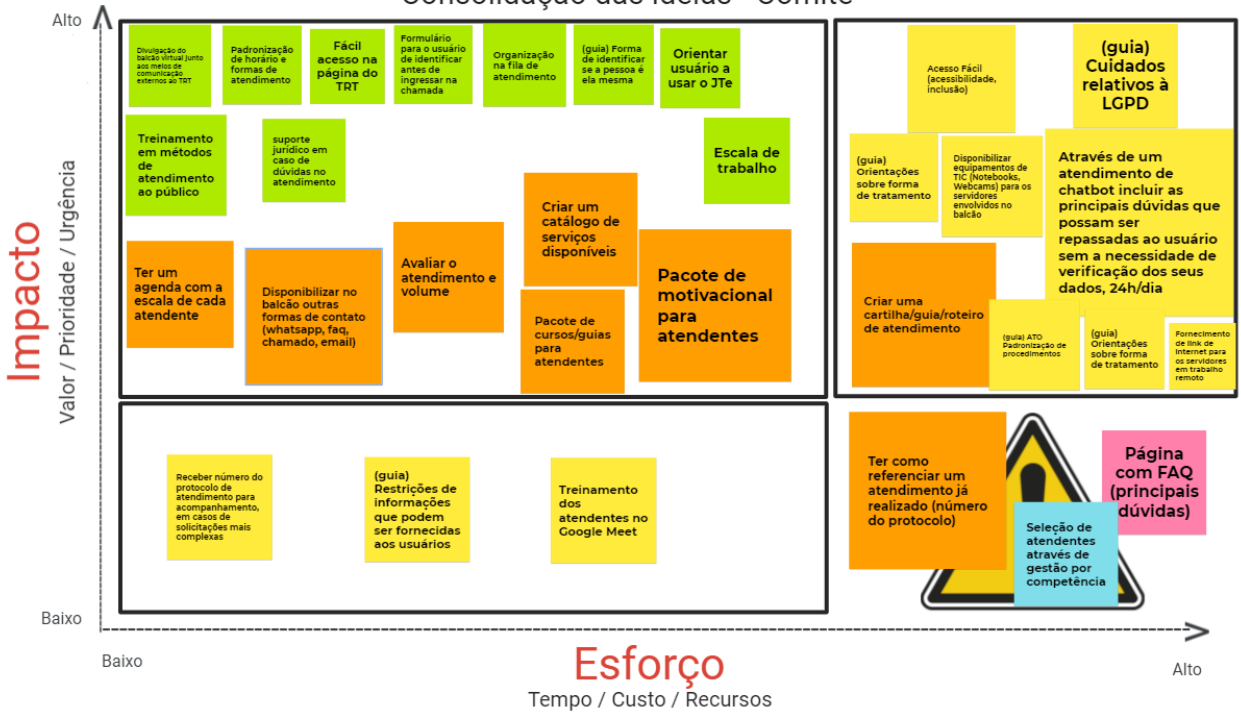

#### Consolidação das ideias - Comitê

## II. Telas do protótipo consolidado

Refletimos aqui os protótipos montados pelos grupos durante a II Oficina, consolidando suas características conforme a priorização realizada, através da unificação e materialização dos produtos apresentados.

- 1. Inclusão de outros meios de contato a fim de aumentar as opções para os usuários
- 2. Ícone ou similar para destacar se o horário de atendimento está ativo ou inativo no momento do acesso ao portal: (existe normativo do CSJT regulando os itens de menu existentes, a criação não é livre, então esse item não seria viável. Como podem existir horários variados para as salas das VTs estarem online - bem como a sala de libras, que possui horário diferenciado - entendemos que talvez seja melhor deixar essa informação tal qual está hoje, na página interna do balcão).

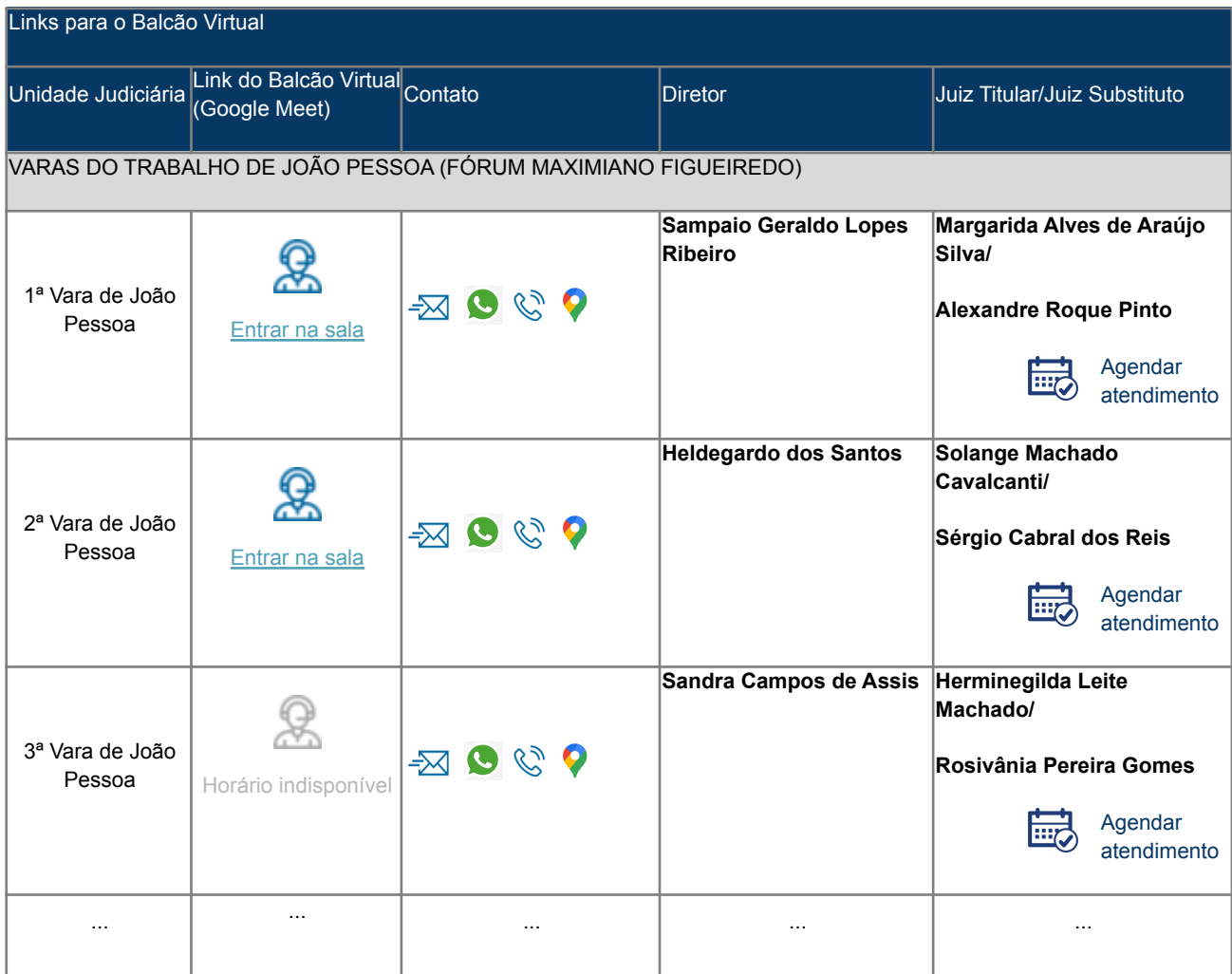

3. Link para Agenda de atendimento das Unidades Judiciárias

#### Localização do acesso na página principal do Tribunal mantido

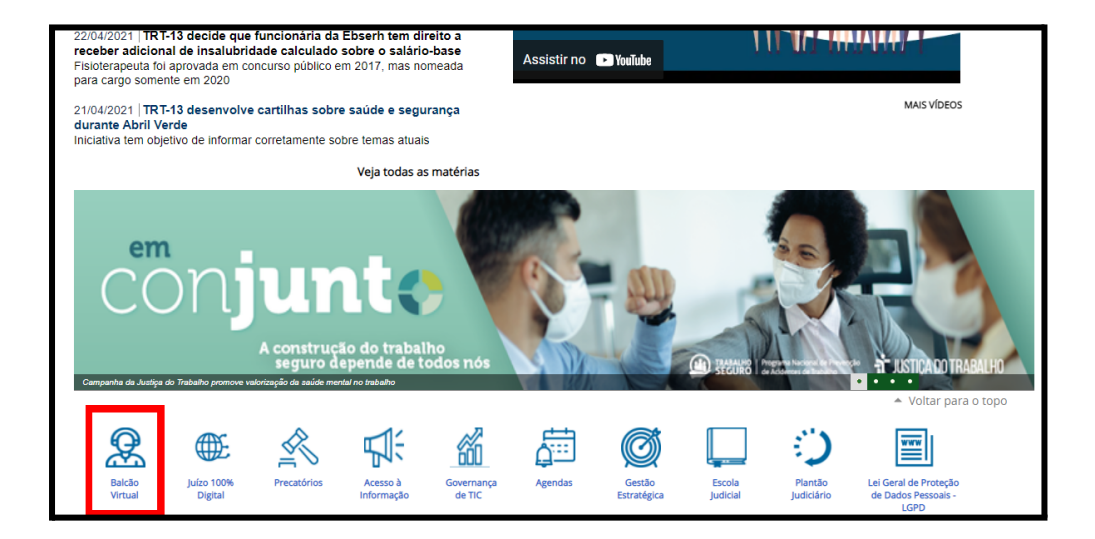

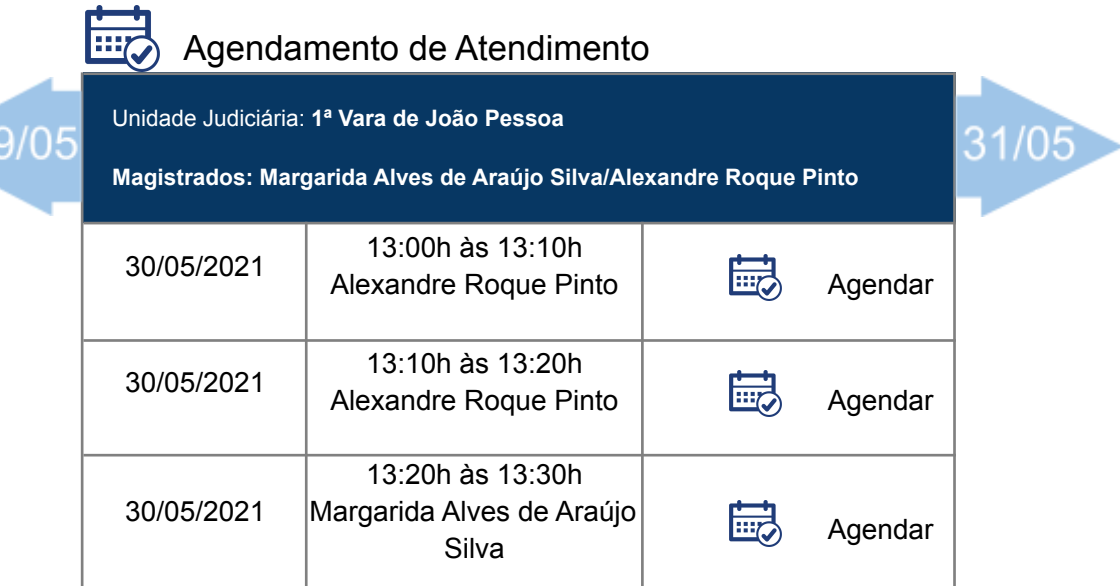

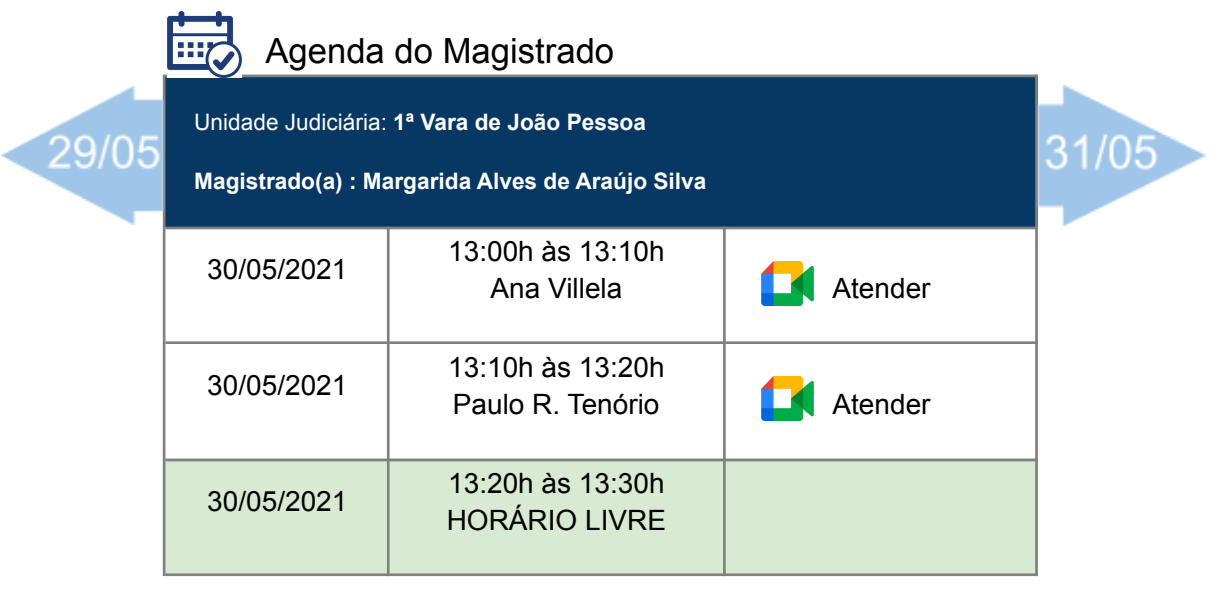

- 4. Link para FAQ Perguntas Frequentes
- 5. Link para Formulário para avaliação do atendimento
- 6. Link para abertura de chamados de TI (sistemas)
- 7. Link para Catálogo de Serviços (carta de serviços)

### Balcão Virtual do TRT da Paraíba

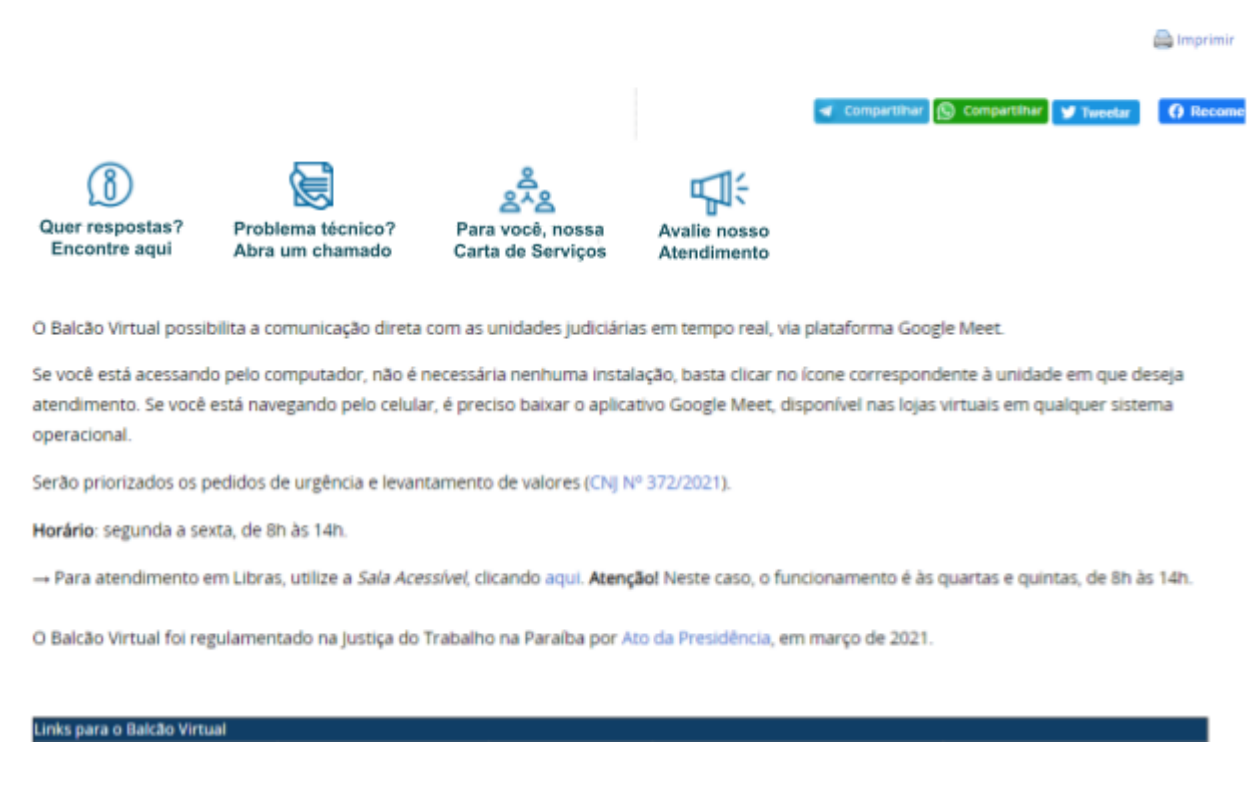

#### **Carta de serviços:**

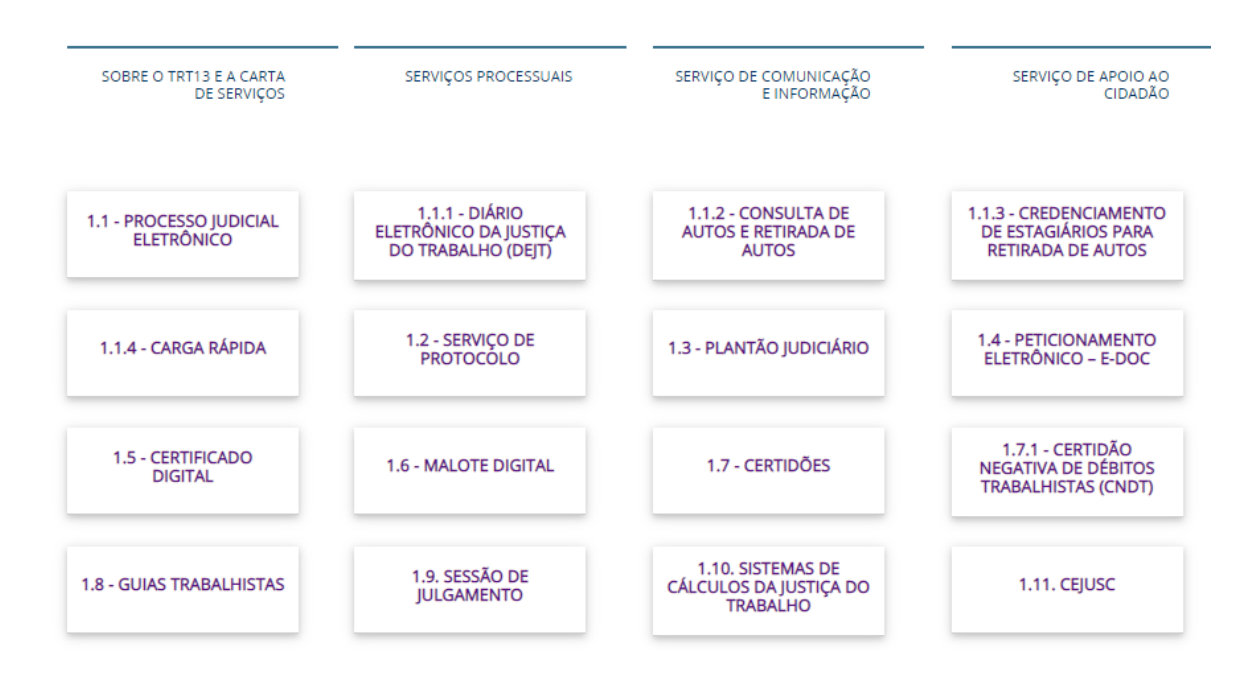

- 8. Criação de formulário de avaliação para os atendentes (para servidores)
	- a. Formulário de avaliação para que os servidores possam opinar sobre o funcionamento do balcão virtual e como o TRT pode melhorar esse serviço;
- 9. Criação de Roteiro de Atendimento
- 10. Criação de Pacote Motivacional para o Atendimento

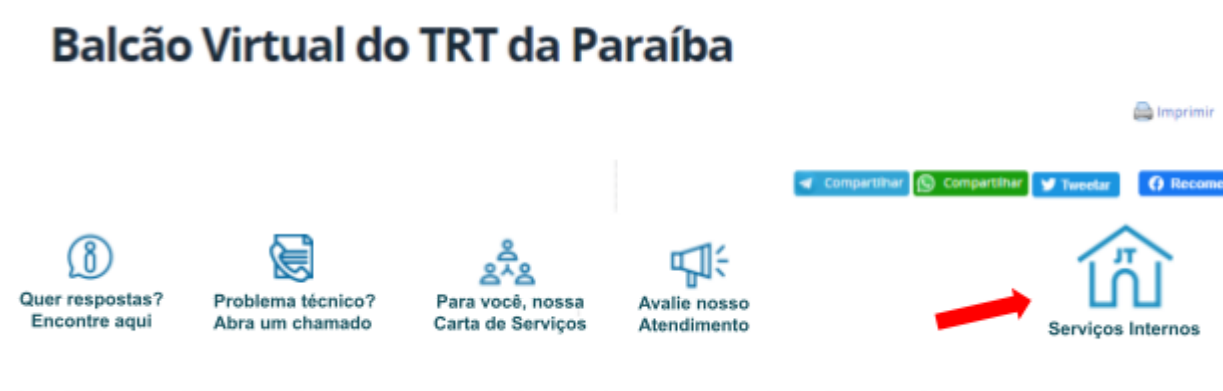

O Balcão Virtual possibilita a comunicação direta com as unidades judiciárias em tempo real, via plataforma Google Meet.

Se você está acessando pelo computador, não é necessária nenhuma instalação, basta clicar no ícone correspondente à unidade em que deseja atendimento. Se você está navegando pelo celular, é preciso baixar o aplicativo Google Meet, disponível nas lojas virtuais em qualquer sistema operacional

Serão priorizados os pedidos de urgência e levantamento de valores (CNJ Nº 372/2021).

Horário: segunda a sexta, de 8h às 14h.

-+ Para atendimento em Libras, utilize a Sala Acessível, clicando aqui. Atençãol Neste caso, o funcionamento é às quartas e quintas, de 8h às 14h.

O Balcão Virtual foi regulamentado na Justiça do Trabalho na Paraíba por Ato da Presidência, em março de 2021.

#### Links para o Balcão Virtual

#### Página de serviços internos (login/senha, acesso apenas para servidores/magistrados)

Unidade Judiciária: **1ª Vara de João Pessoa**

**Usuário: Sampaio Geraldo Lopes Ribeiro**

Fila de Atendimento

Minha Agenda de Atendimento

Guia/Roteiro de Atendimento

Motivação e Capacitação - cursos, feed, notícias

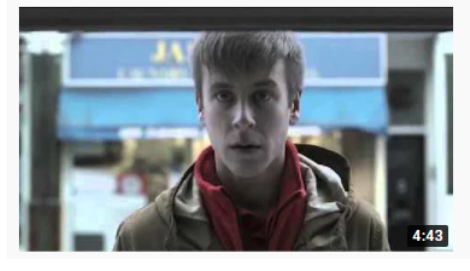

Video Atendimento com Qualidade 104 mil visualizações · há 5 anos

**17** Vanessa Lessa Schmitz

#### 11. Fila de atendimento - visão do atendente

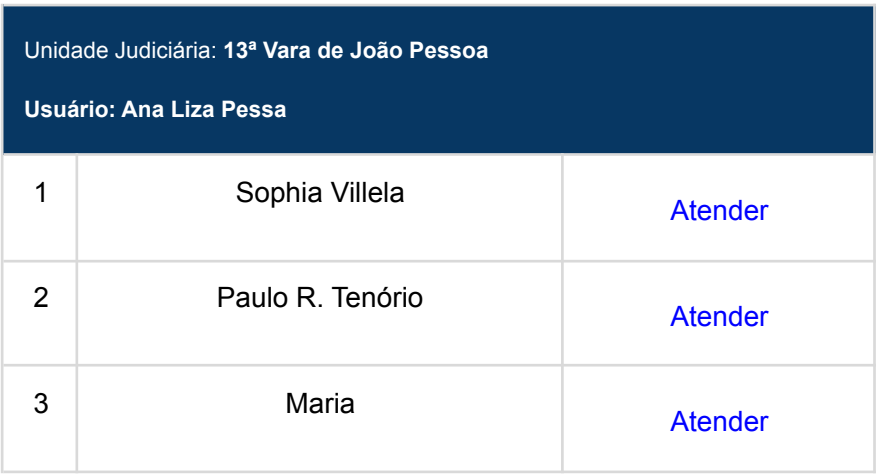

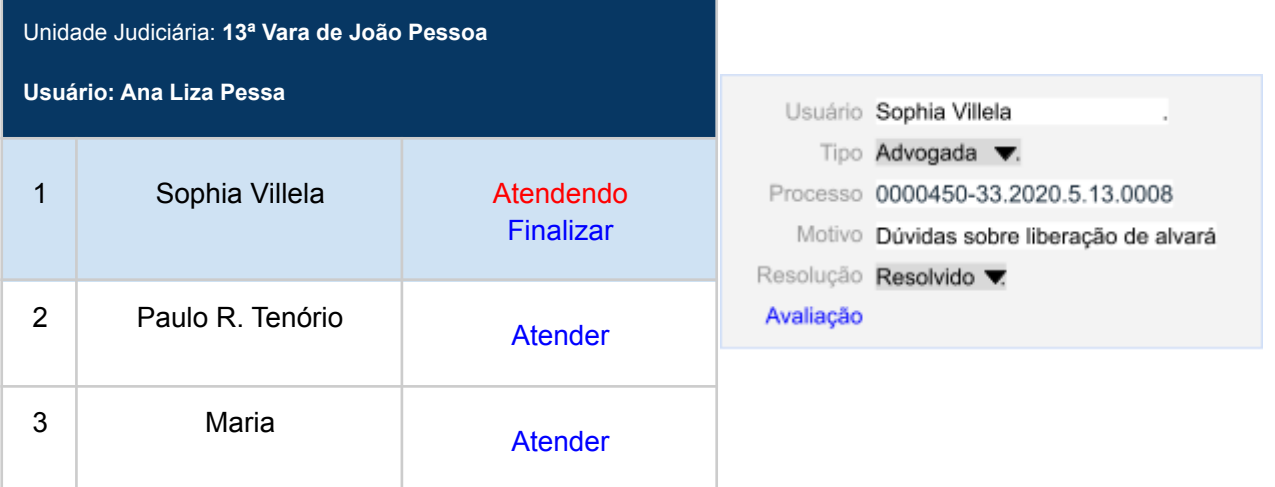

ä,

### Anexos

## 1. Características do protótipo consolidado

- Reformulação da página atual do balcão virtual, [https://www.trt13.jus.br/balcaovirtual.](https://www.trt13.jus.br/balcaovirtual)
	- Inclusão de outros meios de contato a fim de aumentar as opções para os usuários
		- Link para Whatsapp da unidade judiciária
			- Adoção do whatsapp business pelas unidades judiciárias (facilitar a comunicação assíncrona e contato inicial, desafogando o atendimento virtual)
		- Telefones de contato
		- Link com o endereço de cada unidade judiciária (google maps, facilitando uso de gps dos usuários em deslocamento)
		- Link para página de contato de todas unidades do TRT (atualmente <https://www.trt13.jus.br/trt13/acesso-a-informacao/telefones>)
	- Ícone ou similar para destacar se o horário de atendimento está ativo ou inativo no momento do acesso ao portal
	- Link para Agenda de atendimento das Unidades Judiciárias
		- Criação de uma agenda de atendimento previstos para que os usuários possam verificar a disponibilidade o horário do seu agendamento e/ou solicitar agendamento futuros em horários vagos (ex: Advogado deseja marcar reunião com Juiz)
	- Link para FAQ (Perguntas Frequentes)
		- Link no início da página para página de dúvidas frequentes dos usuários sobre a utilização do Balcão Virtual
	- Link para Formulário para avaliação do atendimento
	- Link para abertura de chamados de TI (sistemas)
		- Caso o usuário tenha problemas na utilização do PJe e similares, o link para abertura de chamado poderia evitar o atendimento ao balcão virtual;
	- Link para Catálogo de Serviços (carta de serviços)
	- Link para Roteiro de Atendimento (Intranet para usuários internos)
- Criação de Formulário de Avaliação de Atendimento (para usuários)
	- Link para formulário eletrônico de avaliação do atendimento
	- Contato da corregedoria e/ou ouvidoria para sugestões, elogios e reclamações
- Criação de formulário de avaliação para os atendentes (para servidores)
	- Formulário de avaliação para que os servidores possam opinar sobre o funcionamento do balcão virtual e como o TRT pode melhorar esse serviço;
- Criação de Catálogo de Serviços
	- Descritivo de todos os serviços prestados pelo TRT. Usuário pode verificar o documento para verificar se o que deseja pode ser atendido pelo servidor que fará o atendimento, assim como pode direcionar melhor o atendimento;
- Criação de Roteiro de Atendimento
	- Guia de atendimento contendo boas práticas e roteiro que deve ser seguido durante o atendimento;
- Guia deve descrever procedimento a ser adotado para cada tipo de serviço descrito no Catálogo de Serviços do Tribunal, levando em consideração a legislação vigente sobre LGPD;
- Descrição de recursos mínimos necessários para realizar o atendimento, ex: Câmera, microfone e fone de ouvido;
- Descrição sobre como proceder em caso de dúvidas no atendimento, quem e como deve procurar, como agendar um atendimento complementar e etc;
- Indicar todos os meios eletrônicos disponíveis para que o usuário consiga receber atualizações sobre os seus processos. Ex: Realizar o cadastro das partes no JTe;
- Criação de FAQ
	- Manual sobre perguntas frequentes, tutoriais com orientações básicas e requisitos mínimos para acessar o balcão virtual;
- Registrar Atendimento
	- Gravar todo atendimento
	- Registrar informações das partes que receberam atendimento, serviços solicitados e dúvidas. Informações são essenciais para atualização das FAQs.
	- Solicitar preenchimento do formulário de atendimento
- Criação de Pacote Motivacional para o Atendimento
	- Campanha institucional permanente sobre os benefícios de realizar um bom atendimento e os reflexos positivos para os usuários do TRT, para os servidores e para Instituição;
	- Programa de cursos de capacitação voltados para atendimento, incluindo comunicação não violenta, empatia, LGDP e outros;
	- Ampla divulgação sobre notícias, boas práticas e casos de sucesso no atendimento internos e/ou externos ao TRT;
	- Criação de conteúdo com usuários dos serviços do TRT;
	- Divulgação de valores sobre pesquisa de satisfação;
- Controle da fila de atendimento. Atualizar a posição do usuário na fila de espera e só iniciar o atendimento quando chegar na sua vez;
	- Criação de uma sala de espera com uma Central de Atendimento. A central seria responsável por fazer a triagem inicial de todos usuários e encaminhá-los, quando necessário, para o atendimento especializado das varas.

## 2.Listagem de ideias (sem ordem de prioridade dentro de cada categoria):

Alto Impacto e Baixo esforço

- Divulgação do balcão virtual junto aos meios de comunicação externos ao TRT
- Padronização de horário e formas de atendimento
- Fácil acesso na página do TRT
- Formulário para o usuário de identificar antes de ingressar na chamada
- Organização na fila de atendimento
- (guia de atendimento) Forma de identificar se a pessoa é ela mesma
- Orientar usuário a usar o JTe
- Treinamento em métodos de atendimento ao público
- Suporte jurídico em caso de dúvidas no atendimento
- Escala de trabalho / Ter um agenda com a escala de cada atendente
- Disponibilizar no balcão outras formas de contato (whatsapp, faq, chamado, email)
- Avaliar o atendimento e volume
- Criar um catálogo de serviços disponíveis
- Pacote de cursos/guias para atendentes
- Pacote de motivacional para atendentes

Alto Impacto e Alto Esforço

- Acesso Fácil (acessibilidade, inclusão)
- (guia de atendimento) Cuidados relativos à LGPD
- (guia de atendimento) Orientações sobre forma de tratamento
- Disponibilizar equipamentos de TIC (Notebooks, Webcams) para os servidores envolvidos no balcão
- Através de um atendimento de chatbot incluir as principais dúvidas que possam ser repassadas ao usuário sem a necessidade de verificação dos seus dados, 24h/dia
- Criar uma cartilha/guia/roteiro de atendimento
- (guia de atendimento) ATO com padronização de procedimentos
- (guia de atendimento) Orientações sobre forma de tratamento
- Fornecimento de link de internet para os servidores em trabalho remoto

Baixo Impacto e Baixo Esforço

- Receber número do protocolo de atendimento para acompanhamento, em casos de solicitações mais complexas
- (guia de atendimento) Restrições de informações que podem ser fornecidas aos usuários
- Treinamento dos atendentes no Google Meet

#### Baixo Impacto e Alto Esforço

- Ter como referenciar um atendimento já realizado (número do protocolo)
- Seleção de atendentes através de gestão por competência
- Página com FAQ (principais dúvidas)

### 3.Protótipos apresentados em plenária

### a. Grupo 1

- 1. Link para o balcão bem acessível na página principal do TRT13, na barra superior. Ao clicar no link, o usuário selecionaria uma sala, e poderia ter inclusive acesso a um tutorial de como acessar o balcão virtual, com informativos adicionais, a exemplo da indicação de que já esteja com um documento de identificação em mãos.
- 2. O referido link/botão já mudaria de cor para indicar o horário em que o serviço está on-line (verde das 8h às 14h em dias úteis, cinza nas outras situações).
- 3. O atendente do balcão deverá estar munido de notebook, câmera e toda a infraestrutura necessária e deverá estar motivado a atender. Deverá ter recebido capacitação e deverá ter um suporte jurídico para auxiliar o seu atendimento.
- 4. Uma sala para atendimento prévio (sala de espera no Google Meet), feito por um atendente humano da equipe de atendentes do balcão, em que o usuário (parte, advogado, etc.) informa seus dados cadastrados no PJe e envia um documento oficial com foto. Para garantir a autenticidade da identificação, o atendente consulta o PJe e os confirma.
- 5. Um sistema de TIC responsável pela organização da fila de atendimento, que é basicamente uma fila de espera onde o usuário é informado da sequência de atendimento. A sala de espera oferece exatamente a situação da fila.
- 6. Realização de Pesquisa de Satisfação simples, com no máximo 3 perguntas, após o atendimento.
- 7. O atendente deverá estar capacitado em diversas ferramentas, com destaque ao aplicativo JTe, orientando e ofertando o uso do mesmo ao cliente, pois o JTe tende a resolver por si boa parte das demandas de atendimento, pois o usuário terá acesso à íntegra do processo. Cadastrando o email e/ou telefone do cliente, poderá inclusive passar o link para utilizar o aplicativo ou utilizar online.

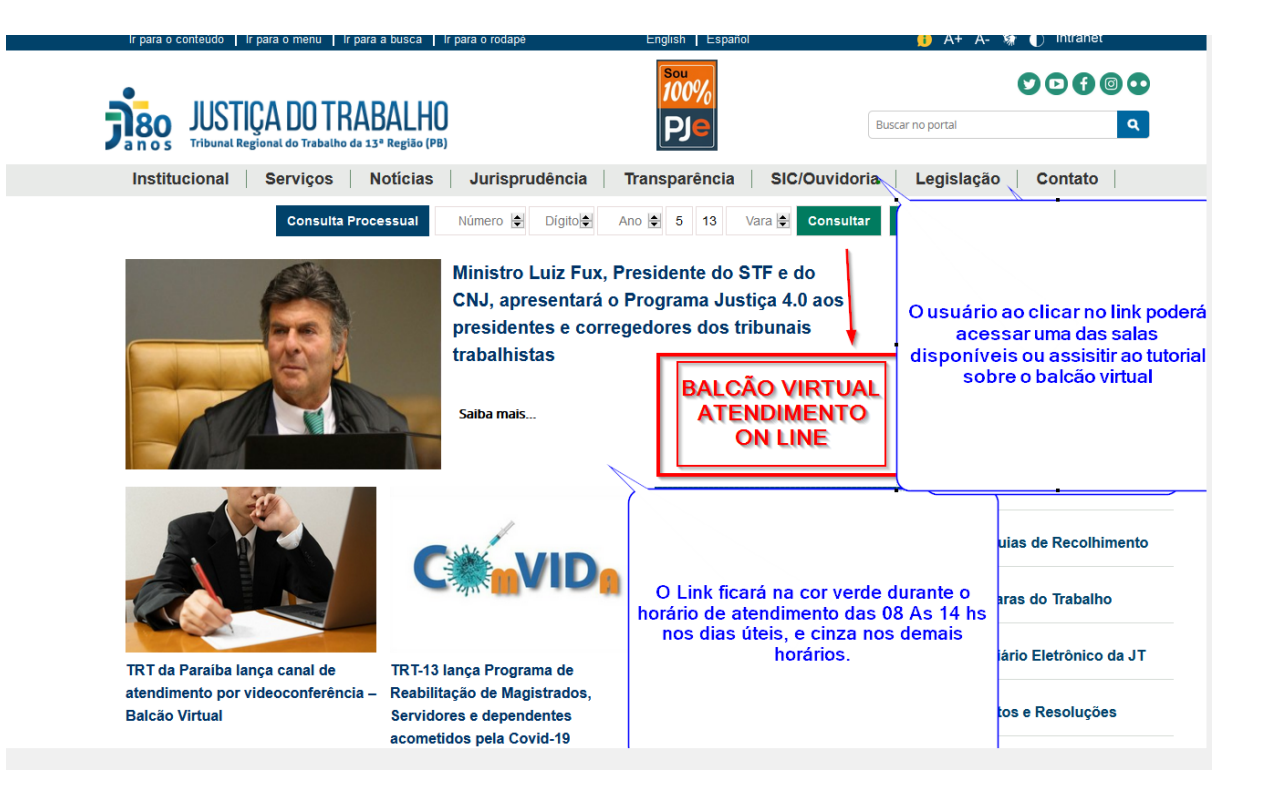

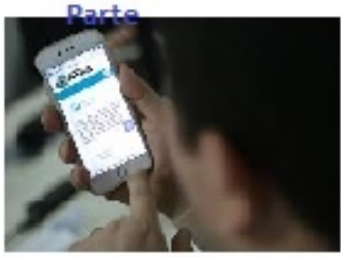

1 - Atendimento prévio (Identificação através da confirmação com os dados do PJe, e apresentação de documento oficial com foto);

2 - Organização da fila de atendimento (fila de espera, onde o usuário será informado da sua sequência de atendimento)

3 - Pesquisa de satisfação (Simples, com no máximo 3 perguntas);

Google Meet Sala de Espera

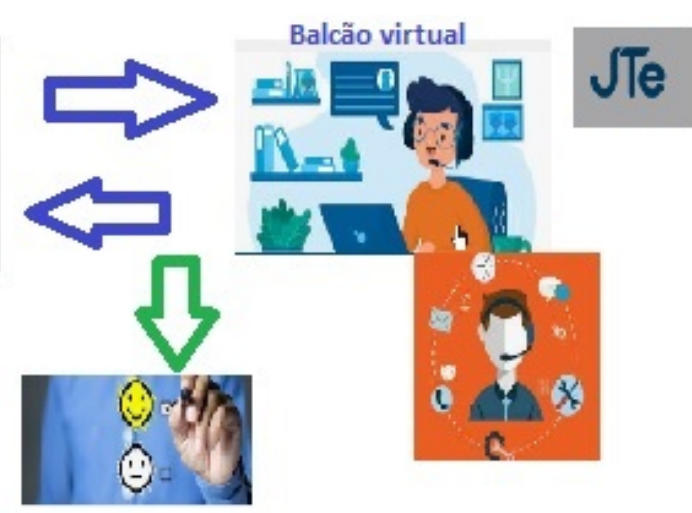

### b. Grupo 2

- 1. Há um elemento inicial que é o próprio portal do Balcão, com as informações atuais já existentes no site hoje. Nele, haveria informações de outros meios de contato, como whatsapp, email, telefone, etc. (exemplo: link para abrir uma conversa no whatsapp de quem a unidade determinar, ou de uma conta de whatsapp business).
- 2. FAQ (perguntas frequentes) no portal, com perguntas/respostas e outras questões, incluindo tanto dúvidas sobre como funciona o nosso serviço quanto que tipo de serviço é oferecido.
- 3. Canal de formulário de avaliação do atendimento, que poderia estar no próprio portal e também ser oferecido ao final do atendimento.
- 4. Canal para abrir chamado de TI, para problemas desta natureza.
- 5. Agenda de atendimento para que cada Vara possa informar os atendimentos previstos para os casos específicos em que devam ser organizados e agendados.
- 6. Outros serviços oferecidos seriam o catálogo de serviços aos usuários externos, bem como um guia/roteiro de atendimento para cada serviço que o Tribunal oferta, contendo informações gerais: pedir informações às partes, informar sobre o serviço ofertado, responder questionamentos se possível, escalar o atendimento para outro nível, se necessário, etc.
- 7. Possibilidade de gravar o áudio de todos os atendimentos realizados, bem como do servidor fazer o registro do atendimento.
- 8. Pacote motivacional de capacitação, para enfatizar e enfocar o atendente, dando condições de como pode prestar o melhor serviço e também demonstrando como um bom serviço pode fazer a diferença na vida das pessoas. Isto seria feito através de recursos de vídeos, cases de sucesso internos e externos na intranet e internet, manual de boas práticas, FAQ, questionário de avaliações para eles mesmos, etc.

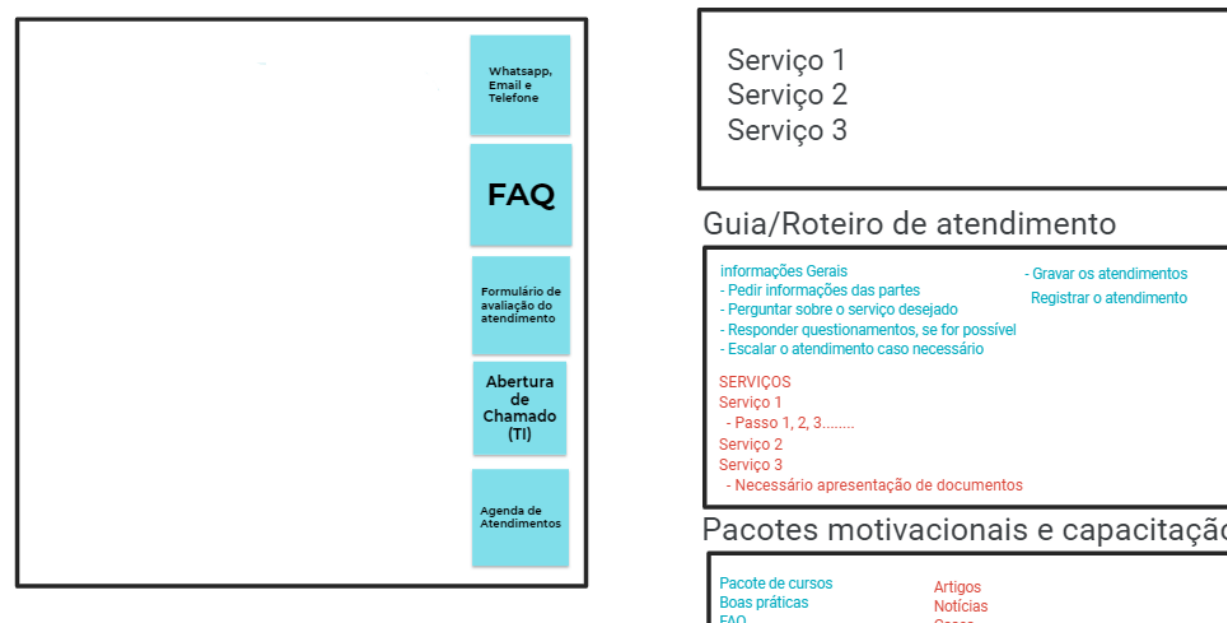

Formulário de Feedback

dos atendentes

Balcão Virtual do TRT13

Catálogo de Servicos ao Usuário Externo

Vídeos